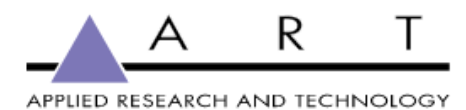

# USB Pre II / USB Pre IV

Troubleshooting Guide

Dec 7, 2021 Version 2.2

Yorkville Sound Ltd.

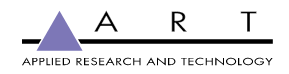

### **[Revisions](#page-2-0) [2](#page-2-0)**

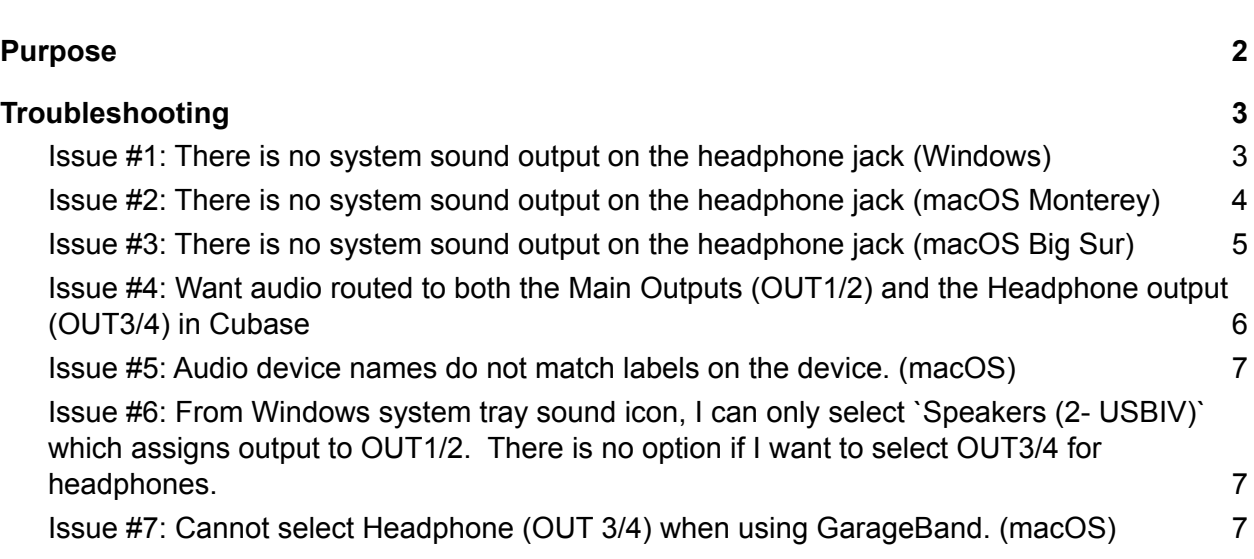

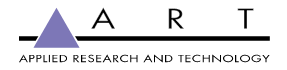

### <span id="page-2-0"></span>Revisions

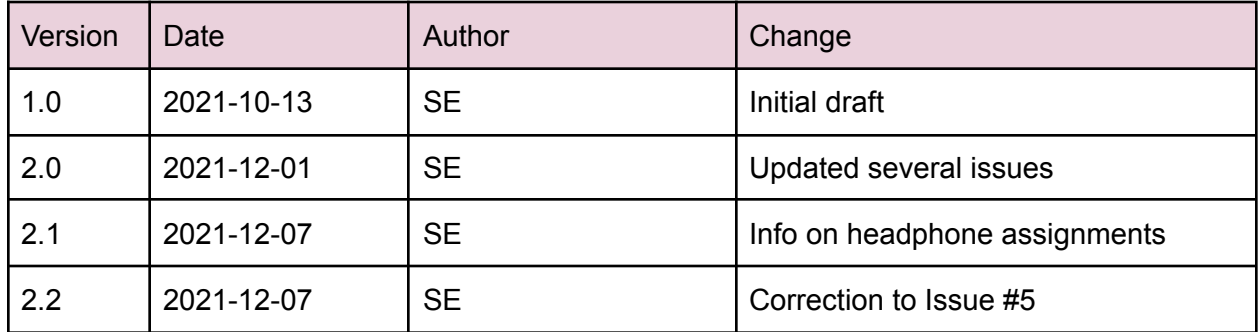

### <span id="page-2-1"></span>Purpose

This document covers common issues that customers may encounter when first using the USB II or USB IV. Guidance is provided to quickly get the customer up and running with their new device.

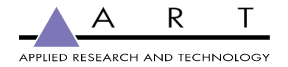

## <span id="page-3-0"></span>Troubleshooting

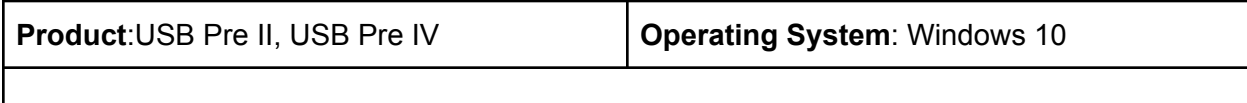

<span id="page-3-1"></span>**Issue #1**: There is no system sound output on the headphone jack (Windows)

The original USB Pre II and USB Pre IV are considered 4-channel output devices. One pair is dedicated to the main outputs (OUT1/2) and another pair is assigned to the headphone jack (OUT3/4).

#### **Solution - Select either the Main Outputs or Headphone Outputs (Windows)**:

- Click on the Windows home icon and type Sound Settings into the search bar
- To direct sound to the **main outputs**, select USB II OUT1/2 or USBIV OUT1/2
- To direct sound to the **headphones**, select USB II OUT3/4 or USBIV OUT3/4

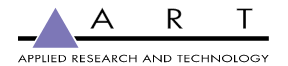

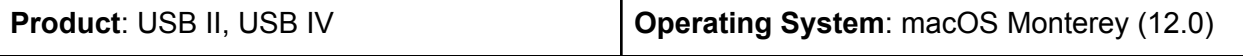

<span id="page-4-0"></span>**Issue #2**: There is no system sound output on the headphone jack (macOS Monterey)

#### **Solution - Create an Aggregate Device for the Headphones:**

- 1. Open Audio MIDI Setup
- 2. Click '+' in the lower left corner
- 3. Selec 'Create Aggregate Device'
- 4. Select USB IV or USB II
- 5. Click 'Configure Speakers'
- 6. Choose Channel 3 and 4 and click Apply
- 7. You can rename the Aggregate Device to *USB IV Headphones*
- 8. Go to System Preferences > Sound
- 9. Select the 'Aggregate Device' you just created to listen on OUT 3/4 or 'USB IV Audio Interface' to listen on OUT 1/2

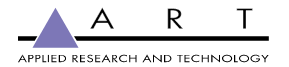

<span id="page-5-0"></span>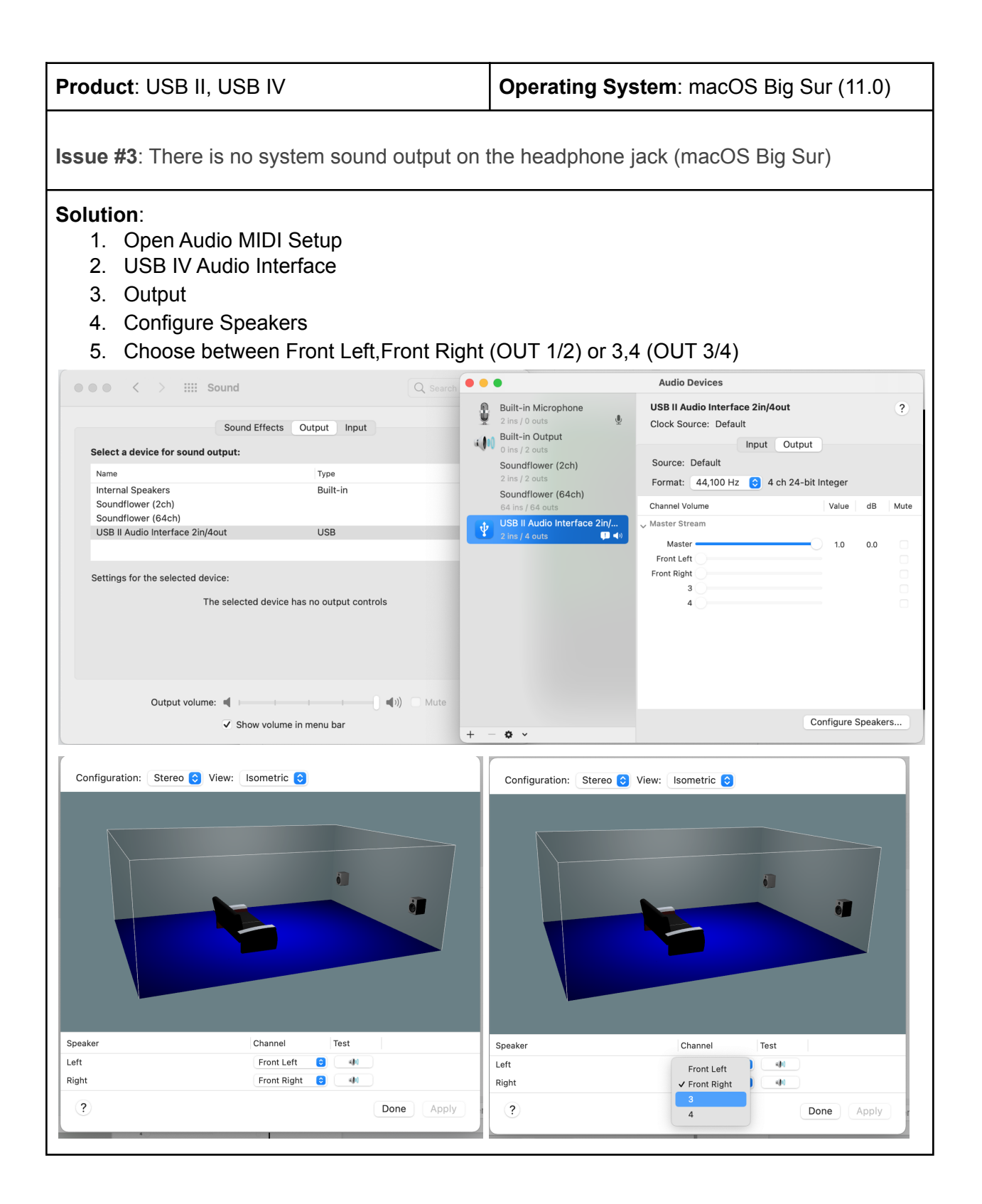

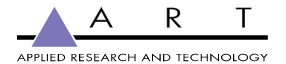

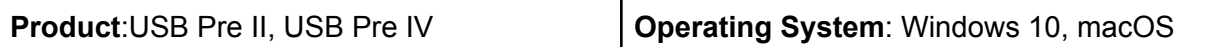

<span id="page-6-0"></span>**Issue #4**: Want audio routed to both the Main Outputs (OUT1/2) and the Headphone output (OUT3/4) in Cubase

The original USB Pre II and USB Pre IV are considered 4-channel output devices. One pair is dedicated to the main outputs (OUT1/2) and another pair is assigned to the headphone jack (OUT3/4).

#### **Solution - Send audio to both the Main Outputs and Headphones (Cubase):**

- Ensure you are using the USB II or USB IV ASIO driver
	- Go to Studio > Studio Setup
	- Set the ASIO Driver to USB II or USB IV depending on your product
- Create a headphone bus
	- Go to Studio > Audio Connections
	- Click Add Bus
	- Set the Bus Name to 'Headphones' and keep the configuration of Stereo / L R
	- You can use the Headphones bus in two ways:
		- Keep your track output set to 'Stereo Out'
		- Set the output of your individual tracks to either 'Stereo Out' (OUT1/2) or 'Headphones' (OUT3/4)
		- Create a Send on your track if you wish to monitor on both 'Stereo Out' and 'Headphones' simultaneously
			- On the track Inspector, go to Sends
			- Add a send to 'Headphones'
			- Ensure the 'Activate / Deactivate Send' button is set to Activate

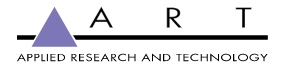

<span id="page-7-0"></span>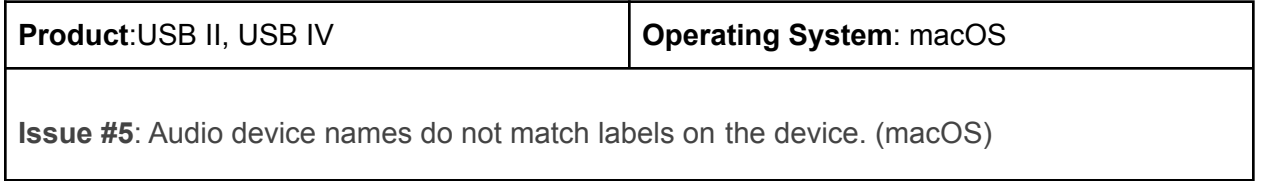

**Solution**: This is a result of how macOS assigns names to channels in Core Audio. OUT1/2 are named Front Left/Front Right and OUT3/4 are simply 3/4.

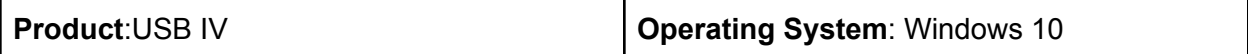

<span id="page-7-1"></span>**Issue #6**: From Windows system tray sound icon, I can only select `Speakers (2- USBIV)` which assigns output to OUT1/2. There is no option if I want to select OUT3/4 for headphones.

**Solution**: Update your ASIO driver to the latest version on the [website](https://artproaudio.com/product/usb-iv/#downloads).

<span id="page-7-2"></span>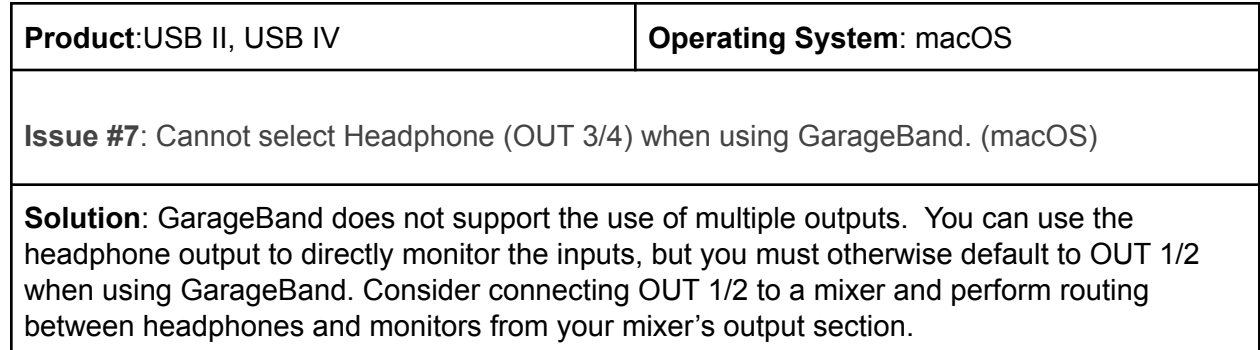